## **Configurar Peanut (Android) – Existe também para windows <https://www.pa7lim.nl/peanut/>**

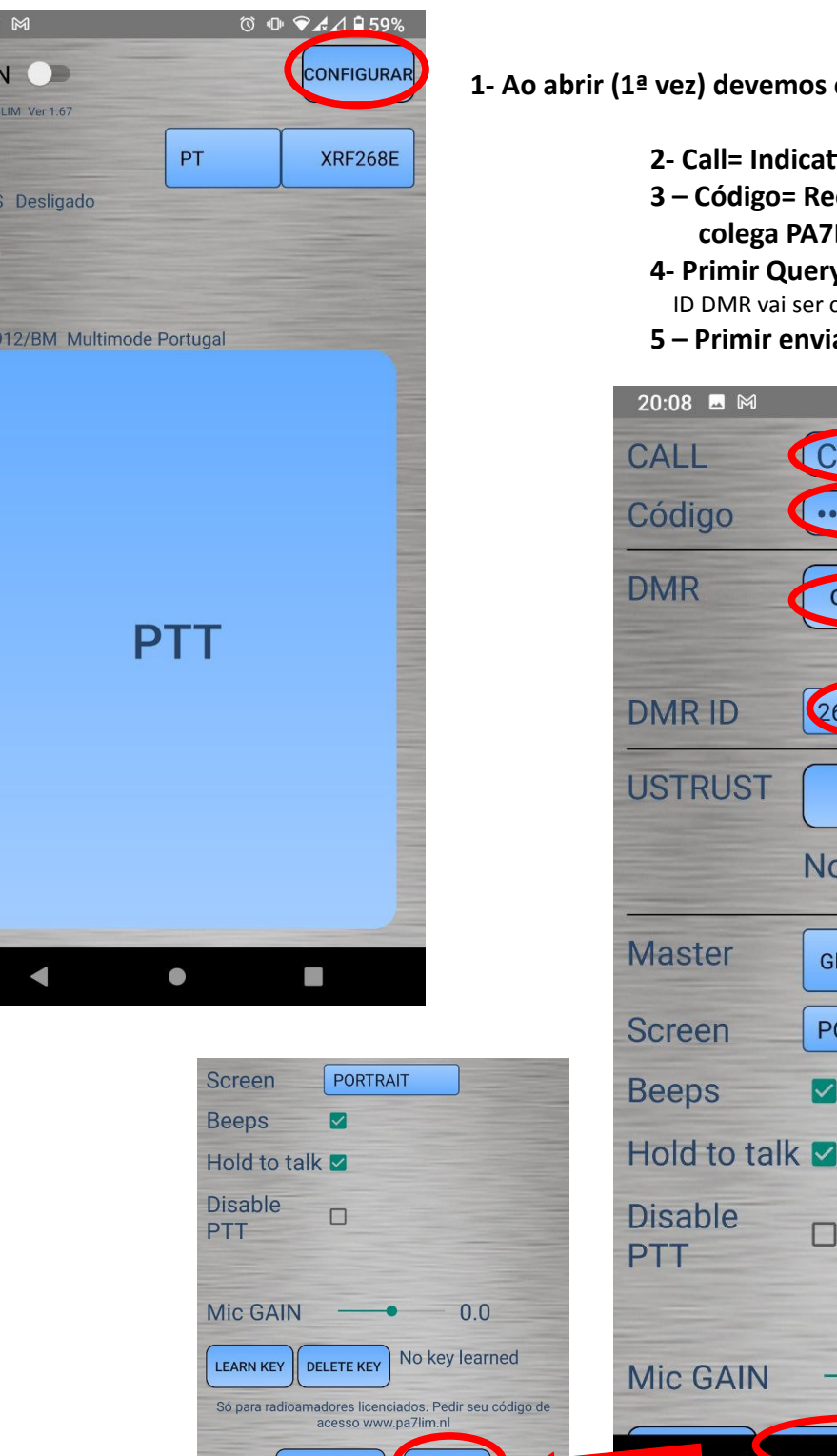

- configurar
	- **2- Call= Indicativo de amador**
	- **3 Código= Recebido no mail do LIM**
	- **4- Primir Query DMR ID** (Estando tudo bem o o colocado automaticamente abaixo)

 $\textcircled{10}\ \textcircled{14.4}\ \textcircled{159}\textcircled{1}$ 

**5 – Primir enviar**

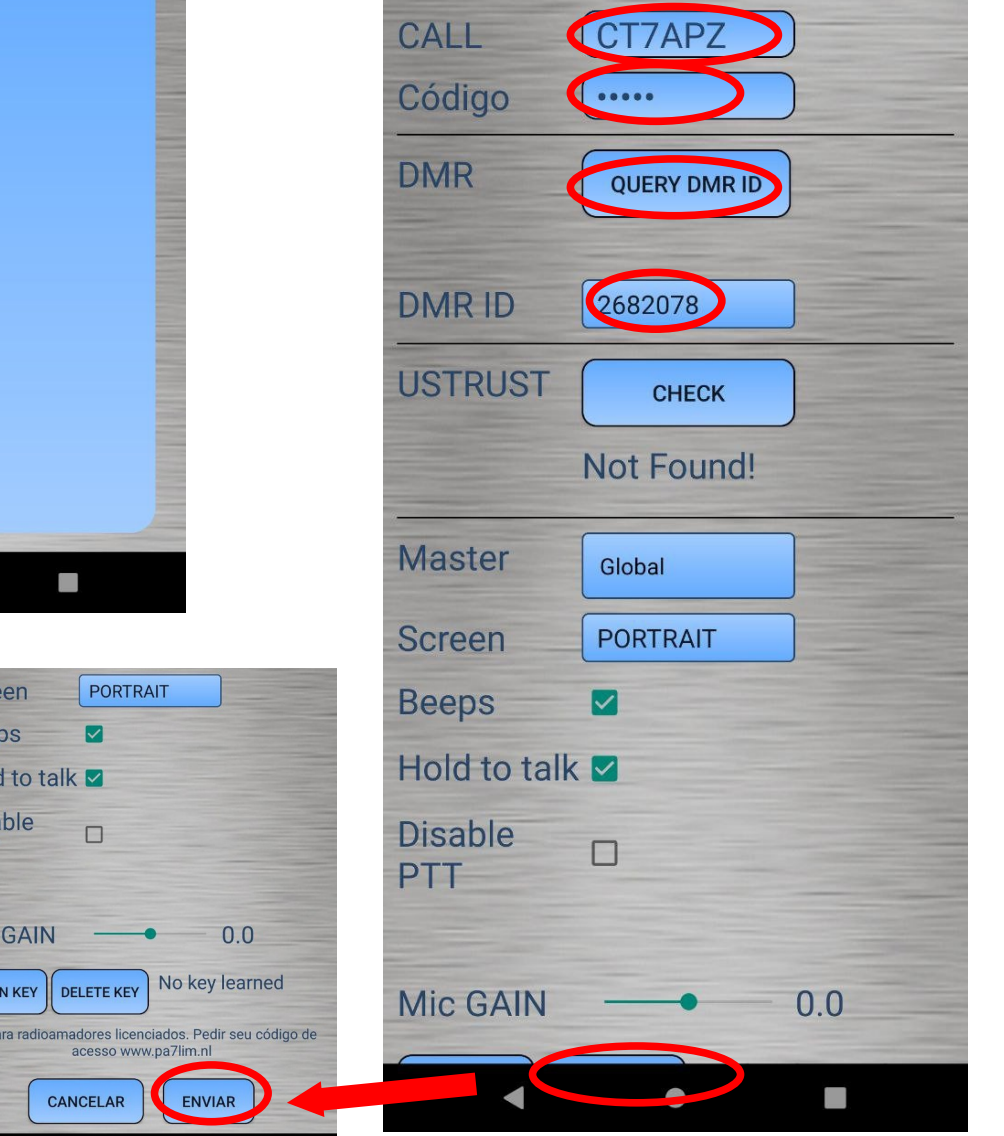

 $20:08$ 

LOGII David PA

**STATUS** 

**TG268** 

ć

## **6 – De volta à tela inicial fazer login**

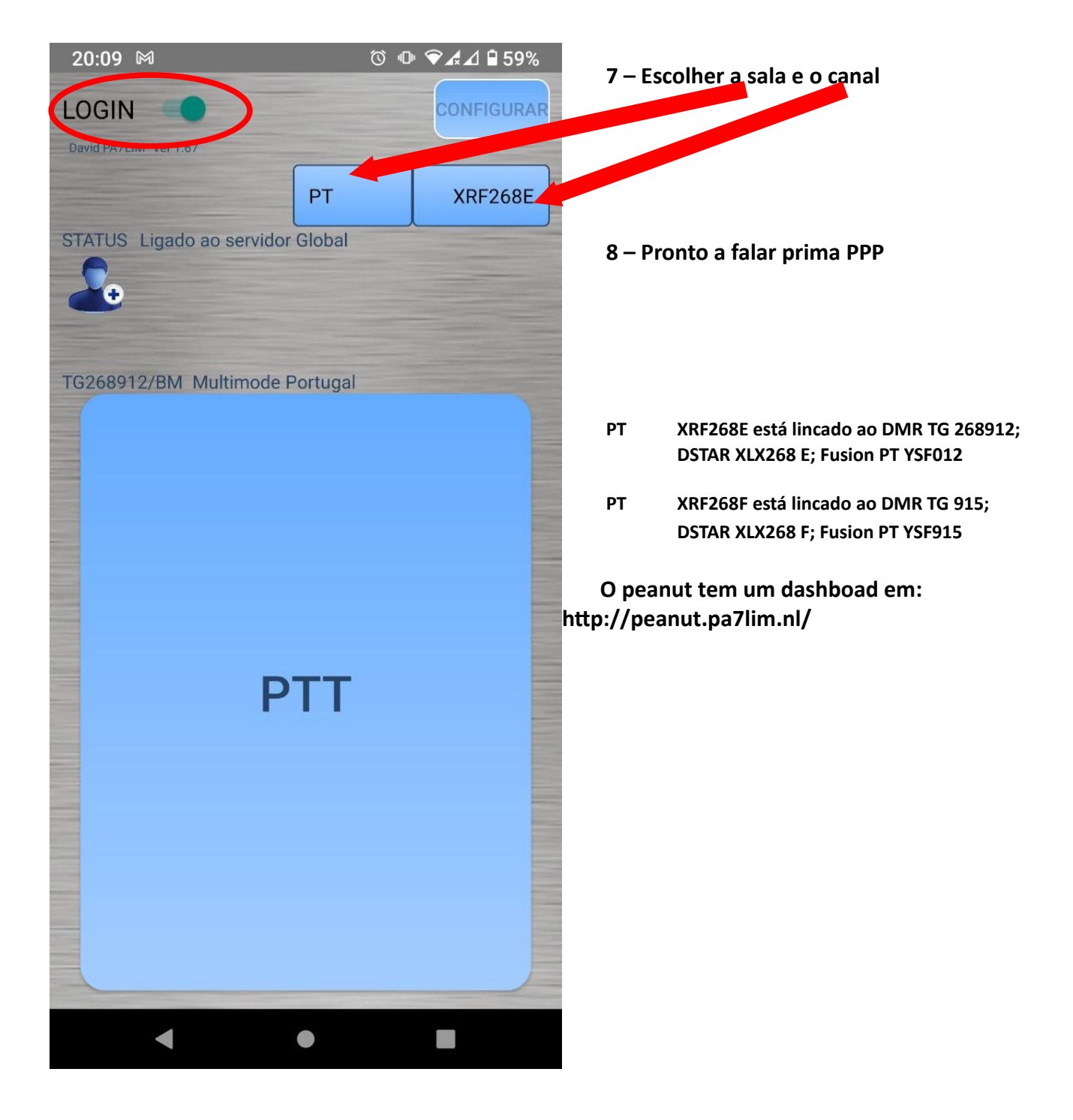

Deve sempre verificar a qualidade do áudio no rádio ou no VU Meter no hose do DMR Portugal <https://dmr-portugal.org/hose/>

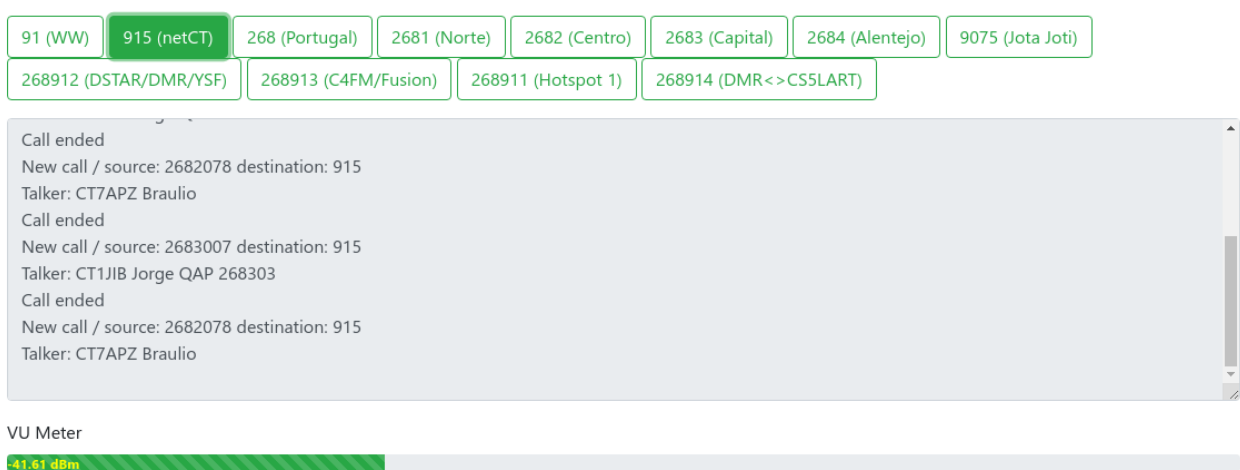

Se aparecer como abaixo deve diminuir o ganho do micro

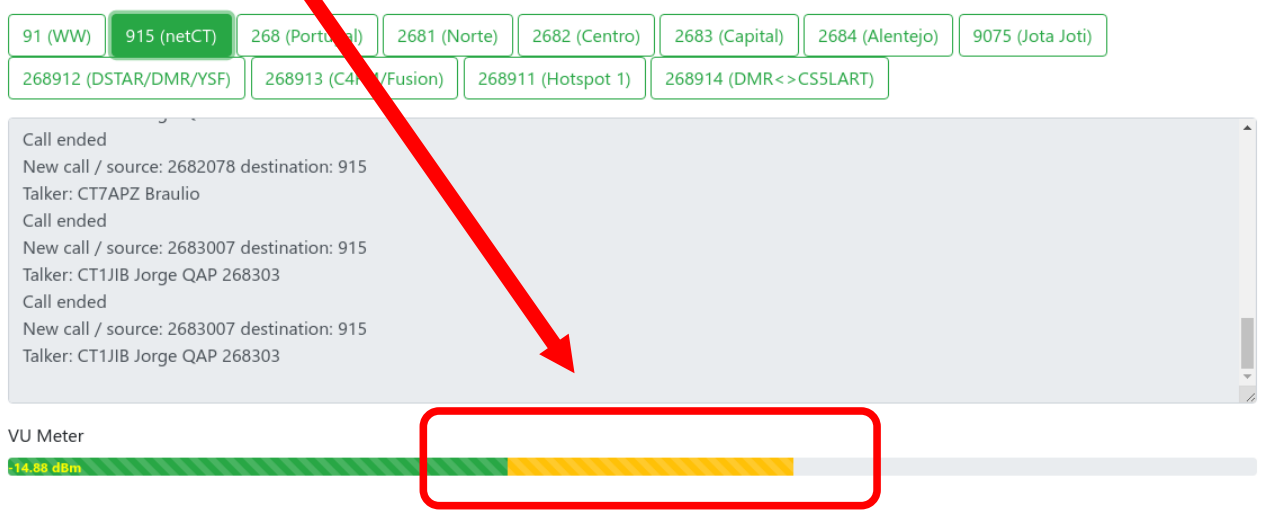